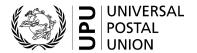

## How to use the UPU Customs Compendium

Click on the "CustomsCompendiumEn" Sheet

- 1. Enter the name or code of the country you are interested in (Just put three or four letters)
- 2. Click on the bottom arrow on the right of the "yellow" box

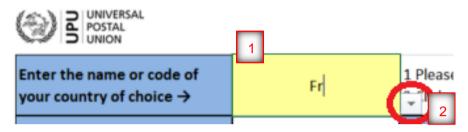

3. Select the country of interest from the drop-down list

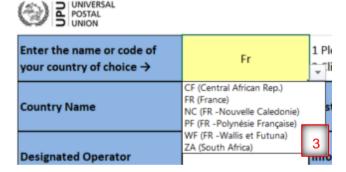

4. Once selected, all fields will be populated showing the available information for that particular country

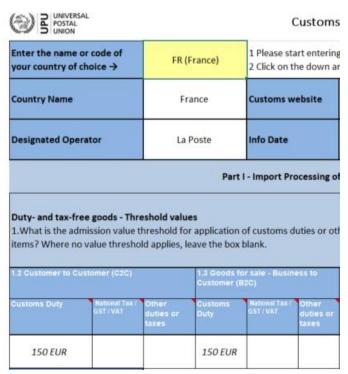

DOP.SC.CFS 22.09.2022